Phone: (606) 564-5028 Fax: (606) 564-6422

## **Traverse Examples**

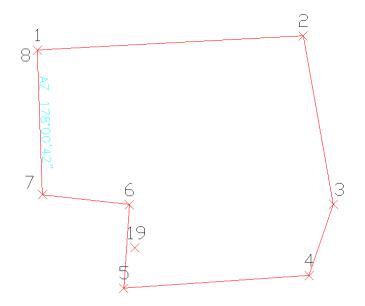

### #1 This first example is a closed traverse with an internal backsight of azimuth 178d0'42"

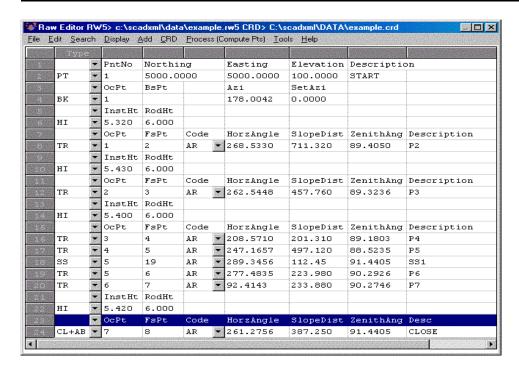

This document contains confidential and proprietary information that remains the property of Carlson Software Inc.

Page 1 of 5 Updated 11/6/2008

#### Carlson Software Inc. 102 West 2<sup>nd</sup> Street Maysville, KY 41056

www.carlsonsw.com Phone: (606) 564-5028 Fax: (606) 564-6422

Notice that the record from point 7 to 8 is set as a CL+AB record. This tells the program that point 8 is the closing point and that the angle from 7 to 8 is the closing angle. For traverse adjustment, the closing reference point is 1 and the closure error is the difference between point 1 and point 8. For angle balance, the reference closing angle is 358d0'42" (178d0'42" + 180).

The angle balance error is the difference between this reference angle and the angle from points 7 to 8.

Now let's process using Compass adjustment with Angle Balance. Choose Compass under the Process menu and fill out the dialogs as shown.

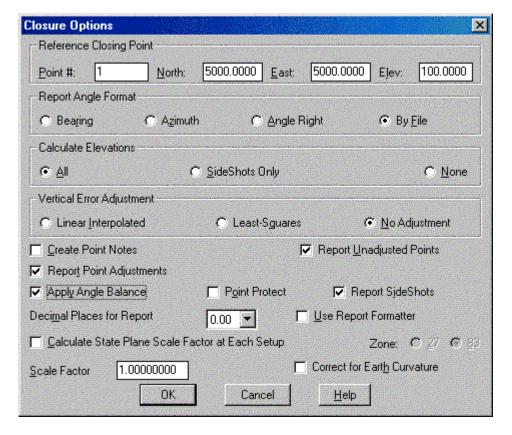

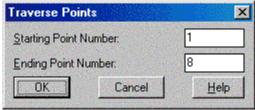

This document contains confidential and proprietary information that remains the property of Carlson Software Inc.

Page 2 of 5 Updated 11/6/2008

## Carlson Software Inc.

102 West 2<sup>nd</sup> Street Maysville, KY 41056 www.carlsonsw.com

Phone: (606) 564-5028 Fax: (606) 564-6422

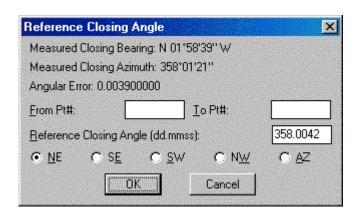

## First half of process report:

Closure Results (Before Angle Balance)

Starting Point 1: N 5000.0000 E 5000.0000 Z 100.0000

Closing Reference Point 1: N 5000.0000 E 5000.0000 Z 100.0000

Ending Point 8: N 5000.0906 E 4999.9699 Z 100.0595

Azimuth Of Error: 341°38'22"

North Error : 0.09061

East Error : -0.03007

Vertical Error : 0.05953

Hz Dist Error : 0.09547

Sl Dist Error : 0.11251

Traverse Lines : 7 SideShots : 2 Store Points : 1

Horiz Dist Traversed: 2712.2905 Slope Dist Traversed: 2712.6200

Closure Precision: 1 in 28409

Shown above is a section from the resulting process report. The angle balance had an error of 39 seconds which was divided among the 7 traverse sides. The Compass Closure shows how each traverse point was adjusted and then the resulting adjusted angles and distances.

This document contains confidential and proprietary information that remains the property of Carlson Software Inc.

Page 3 of 5 Updated 11/6/2008

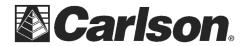

# #2 Here is another layout of the last example that shows an external backsight setup

In this case there are two known points. Point 1 is the starting point and point 21 is the initial backsight. The setup could also use a backsight azimuth (ie north azimuth for example) instead of a backsight point number.

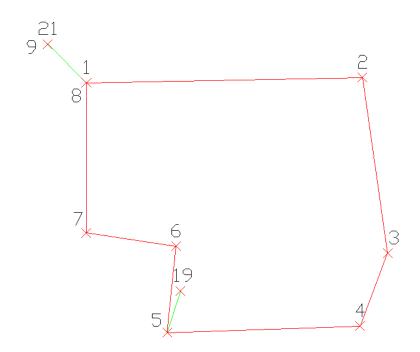

The closing record setup has changed from the last example. In this example, the shot from 7 to 8 is the closing shot with point 8 as the Ending Point. The closing reference point is still point 1. The angle balance shot is from 8 to 9 and the reference angle is from 1 to 21.

Closing point: 1

Starting Point: 1

Ending Point: 8

Angle Balance: from 8 to 9

Reference Closing Angle: from 1 to 21

This document contains confidential and proprietary information that remains the property of Carlson Software Inc.

Page 4 of 5 Updated 11/6/2008

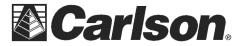

## #3 Here is an example of an Open Traverse

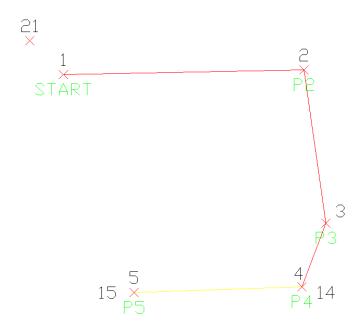

Example of an open traverse

This traverse starts from the known point 1 and ends at the known point 14. There is four known Points that we start with: 1, 21, 14, 15.

Closing Point: 14

Starting Point: **1** Ending Point: **4** 

Angle Balance Shot: from 4 to 5

Reference Closing Angle: from 14 to 15

This document contains confidential and proprietary information that remains the property of Carlson Software Inc.

Page 5 of 5 Updated 11/6/2008